## Fichier:Installer une extension - Google Chrome oringi.png

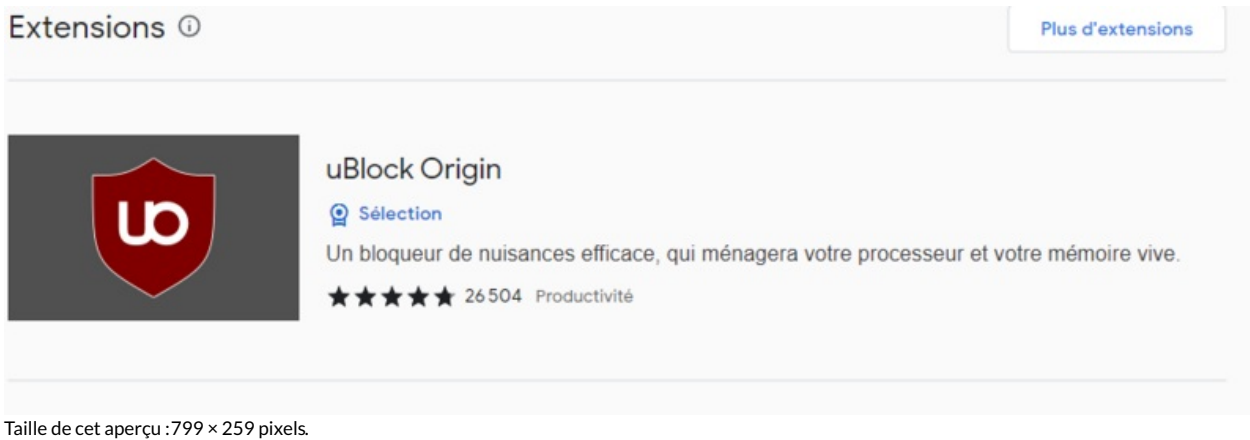

Fichier [d'origine](https://rennesmetropole.dokit.app/images/7/76/Installer_une_extension_-_Google_Chrome_oringi.png) (950 × 308 pixels, taille du fichier : 26 Kio, type MIME : image/png) Installer\_une\_extension\_-\_Google\_Chrome\_oringi

## Historique du fichier

Cliquer sur une date et heure pour voir le fichier tel qu'il était à ce moment-là.

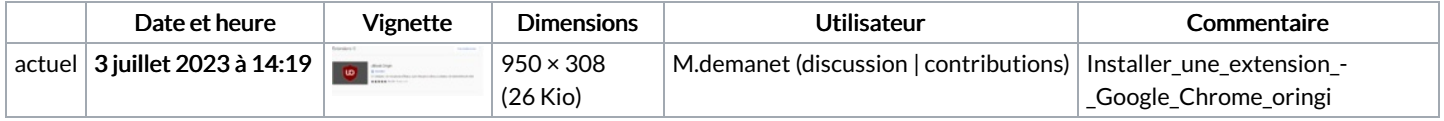

Vous ne pouvez pas remplacer ce fichier.

## Utilisation du fichier

La page suivante utilise ce fichier :

Installer une [extension](https://rennesmetropole.dokit.app/wiki/Installer_une_extension_-_Google_Chrome) - Google Chrome

## Métadonnées

Ce fichier contient des informations supplémentaires, probablement ajoutées par l'appareil photo numérique ou le numériseur utilisé pour le créer. Si le fichier a été modifié depuis son état original, certains détails peuvent ne pas refléter entièrement l'image modifiée.

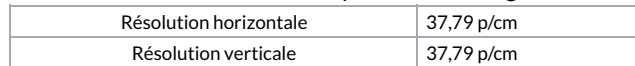